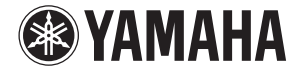

### **MY8-LAKE MY8-LAKE Lake ® PROCESSING CARD Lake ® PROCESSING CARD**

**Owner's Manual Bedienungsanleitung Mode d'emploi Manual de instrucciones Manuale di istruzioni Руководство пользователя** 使用说明书 **取扱説明書**

**日本語**

### **FCC INFORMATION (U.S.A.)**

### **1. IMPORTANT NOTICE: DO NOT MODIFY THIS UNIT!**

This product, when installed as indicated in the instructions contained in this manual, meets FCC requirements. Modifications not expressly approved by Yamaha may void your authority, granted by the FCC, to use the product.

- **2. IMPORTANT:** When connecting this product to accessories and/or another product use only high quality shielded cables. Cable/s supplied with this product MUST be used. Follow all installation instructions. Failure to follow instructions could void your FCC authorization to use this product in the USA.
- **3. NOTE:** This product has been tested and found to comply with the requirements listed in FCC Regulations, Part 15 for Class "B" digital devices. Compliance with these requirements provides a reasonable level of assurance that your use of this product in a residential environment will not result in harmful interference with other electronic devices. This equipment generates/uses radio frequencies and, if not installed and used according to the instructions found in the users manual, may cause interference harmful to the operation of other electronic devices. Compliance

with FCC regulations does not guarantee that interference will not occur in all installations. If this product is found to be the source of interference, which can be determined by turning the unit "OFF" and "ON", please try to eliminate the problem by using one of the following measures:

Relocate either this product or the device that is being affected by the interference.

Utilize power outlets that are on different branch (circuit breaker or fuse) circuits or install AC line filter/s. In the case of radio or TV interference, relocate/reorient the antenna. If the antenna lead-in is 300 ohm ribbon lead, change the lead-in to co-axial type cable. If these corrective measures do not produce satisfactory results, please contact the local retailer authorized to distribute this type of product. If you can not locate the appropriate retailer, please contact Yamaha Corporation of America, Electronic Service Division, 6600 Orangethorpe Ave, Buena Park, CA90620

The above statements apply ONLY to those products distributed by Yamaha Corporation of America or its subsidiaries.

\* This applies only to products distributed by YAMAHA CORPORATION OF AMERICA. (class B)

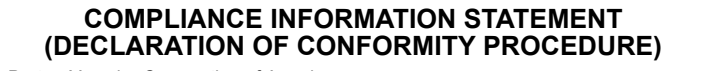

Responsible Party : Yamaha Corporation of America

Address : 6600 Orangethorpe Ave., Buena Park, Calif. 90620

Telephone : 714-522-9011

Type of Equipment : LAKE PROCESSING CARD Model Name : MY8-LAKE

This device complies with Part 15 of the FCC Rules.

Operation is subject to the following two conditions:

1) this device may not cause harmful interference, and

2) this device must accept any interference received including interference that may cause undesired operation. See user manual instructions if interference to radio reception is suspected.

This applies only to products distributed by YAMAHA CORPORATION OF AMERICA.

(FCC DoC)

This device complies with Part 15 of the FCC Rules. Operation is subject to the following two conditions: (1) this device may not cause harmful interference, and (2) this device must accept any interference received, including interference that may cause undesired operation.

### **CANADA**

This Class B digital apparatus complies with Canadian ICES-003. Cet appareil numérique de la classe B est conforme à la norme NMB-003 du Canada.

• This applies only to products distributed by Yamaha Canada Music Ltd. (class B)

• Ceci ne s'applique qu'aux produits distribués par Yamaha Canada Musique Ltée.

이 기기는 가정용(B급) 전자파적합기기로서 주로 가정에서 사용하는 것을 목적으로 하며, 모든 지역에서 사용할 수 있습니다.

(class b korea)

目录

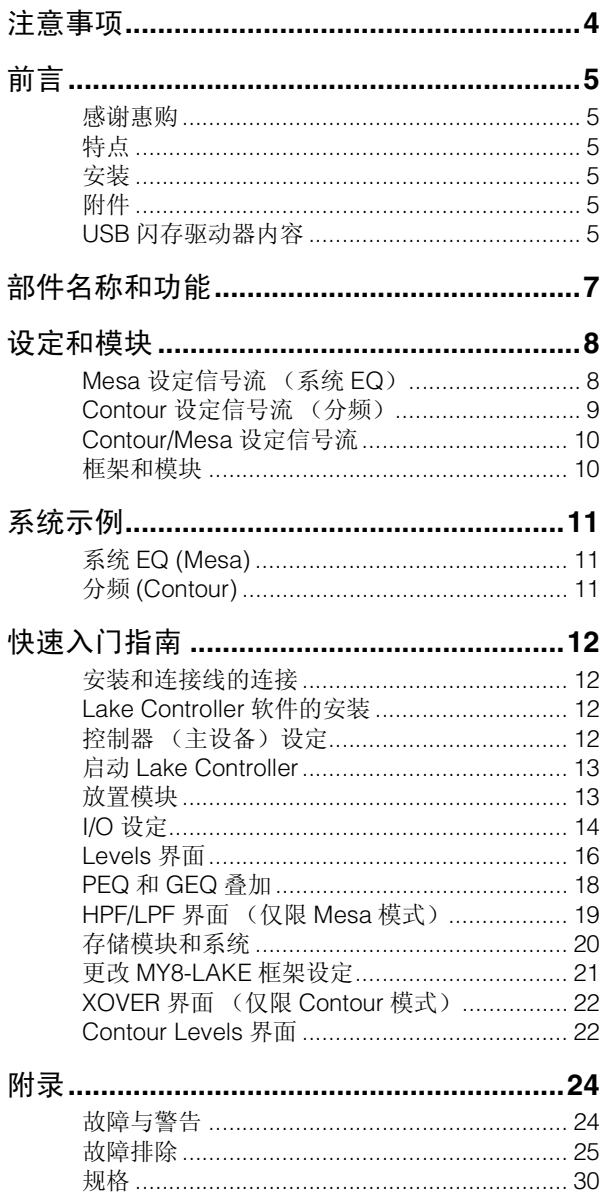

### 注意事项

<span id="page-3-0"></span>使用前请仔细阅读

**\*** 请将本说明书存放在安全的地方, 以便将来随时查阅。

### 警告

请务必遵循下述基本注意事项,以免可 能因触电、短路、损坏、着火或其它意 外而导致严重人身伤害,甚至死亡的危 险。这些注意事项包括但不限于下列情 况:

- 请勿将本卡安装在任何 Yamaha 未指定 的 Yamaha 产品上,以避免触电、火灾 或设备损坏的危险。
- 请勿擅自对本卡进行拆卸或改装。请 勿对卡的接口或其它卡组件施加过大 压力。对卡使用不当可能会导致触 电、火灾或设备故障。
- 在安装本卡和连接 / 断开电缆之前, 请 务必断开主设备电源线的连接(以降 低触电的危险、不必要的噪音以及避 免设备损坏)。
- 请在进行安装之前,关闭所有与主设 备相连周边设备的电源,并拔出所有 相关连接线(以降低触电的危险、不 必要的噪音以及避免设备损坏)。

### 小心

为了避免您或周围他人可能发生的人身 伤害、设备或财产损失,请务必遵守下 列基本注意事项。这些注意事项包括但 不限于下列情况:

- 请务必对主设备进行正确接地以防触 电和 / 或故障。
- 使用本卡时,请勿触摸电路板上的金 属部件(针脚)。针脚很锐利,可能 会划伤您的手。
- 安装时请带上厚手套,以免锐利边缘 刮伤或划伤您的手。
- 避免碰触裸露的接头和金属部件以尽 量降低连接不良的可能性。
- 在使用本卡之前,请释放您衣物和身 体上的所有静电。静电可能会损坏本 卡。请事先碰触主设备和其它接地物 体的金属部分。
- 请勿使本卡跌落或使其受到物理冲 击,否则可能会造成损坏和 / 或故障。
- 请勿使螺钉或其它小零件掉入本卡 内。如果螺钉或类似金属物体松脱掉 入卡内状态下接通电源,本卡可能会 发生故障或损坏。如果您无法取出掉 入的物体,请交由Yamaha专业维修人员 解决此问题。

对由于不正当使用或擅自改造本设备 所造成的损失、数据丢失或破坏, Yamaha 不负任何责任。

- 本使用说明书中的插图仅用作讲解之 目的,与实际购买的设备可能会有些 出入。
- Lake 是 Lab.gruppen AB 的注册商标。
- Windows是Microsoft® Corporation在美国和 其它国家的注册商标。
- 本说明书中所使用的公司名和产品名 都是各自所有者的商标或注册商标。

### <span id="page-4-0"></span>前言

### <span id="page-4-1"></span>感谢惠购

感谢您选择Yamaha MY8-LAKE Lake<sup>®</sup> 处理器卡。MY8-LAKE 是一款专用于 Yamaha专业音响设备的Mini-YGDAI DSP 扩展卡。通过将本扩展卡插入主设 备或 AES/EBU 接口后即可进行音频处 理,从而可充分利用内置先进的 Lake<sup>®</sup> 处理技术来进行系统均衡 (EQ) 和扬声器 分频处理。Lake 处理技术包括数字音频 信号处理(包括EQ、电平、延迟、限幅器 和分频器)以及通过 Lake Controller 软 件实现的高级控制功能。

为了充分发挥本卡的强大功能以及确保 以后多年的无故障使用,在使用本卡之 前,请仔细阅读本使用说明书以及Lake Controller 操作说明书(附带在 Lake Controller 软件中)。

### <span id="page-4-2"></span>特点

- 可设定为 8 x 8系统EQ(Mesa模式)、 4 x 12 分频(Contour 模式)或同时带 有4 x 4系统EQ和2 x 6分频器的混合配 置(Contour/Mesa)。
- 所有Mesa和Contour模式中的输入EQ 均带有Lake Mesa EQTM (非对称滤 波)技术及具有升余弦均衡技术的 Ideal Graphic EQ<sup>TM</sup> (理想图示均衡) 技术,可实现精确而迅速的 EQ 控制。
- 当设定为 Contour 模式时,可使用经典 和线性相位分频。
- 支持最多 12 个音频处理输出通道(根据 设定而定),这些通道具有独立的增益和 延迟, 以及带有 Lake LimiterMax<sup>TM</sup> 技术 的 RMS(均值)和 Peak(峰值)限幅器。
- 8 个内置主机输入 / 输出和 8 个 AES 输 入 / 输出。

• 使用网络连接功能可通过Windows PC 上的Lake Controller软件监控处理状态 以及其它 Lake 设备。

### <span id="page-4-3"></span>安装

有关安装的详细说明,请参见主设备附 带的使用说明书。本卡左右两侧的螺钉 还起到对设备接地的作用,请务必将其 牢牢拧紧。

注意

在将本卡安装到主机设备上之前,请先验证 该设备是否兼容本卡,以及是否超出了可同 时安装的**Yamaha** 和第三方扩展卡的最大数 量。请参阅音响设备附带的使用说明书,和 **/** 或以下 **Yamaha** 专业音响网站: **http://www.yamahaproaudio.com/**

### <span id="page-4-4"></span>附件

- **MY8-LAKE** 使用说明书(本文档) 此说明书介绍如何安装扩展卡、设定主 设备以及设定Lake Controller软件。有 关Lake Controller软件的详细说明,请 参见 Lake Controller 的使用说明书。
- **USB** 闪存驱动器(请参见下文中的 内容。)

### <span id="page-4-5"></span>**USB** 闪存驱动器内容

• **Lake Controller** 软件安装程序 此软件安装程序中包含使用MY8-LAKE 所必需的Lake Controller软件(Windows 用)以及相关文档和固件更新工具。软件 安装完成后,通过Windows 的开始菜单 可阅读这些文档。

有关系统要求的最新信息,请访问 Lake 网站:

http://www.lakeprocessing.com

提供英文版)

• Lake Controller 使用说明书 · 仅<br>提供 PDF 文档包含在 Lake Controller 使用说明<br>此中的文档电合在 Lake Controller软件控制音频处理和<br>Lake Network 化定指 南 (仅提供<br>Lake Network 设定指 南 (仅提供<br>英文档包含在 Lake Controller软件和硬件。<br>此工作中文档中包含了中地址设计的进程<br><br>文件中,文档中包含在 Lake Controller 此 PDF 文档包含在 Lake Controller 软 件安装程序中,文档中包含了如何使用 Lake Controller软件控制音频处理和信 号路由的详细说明。

• **Lake Network** 设定指南(仅提供 英文版)

此PDF文档包含在Lake Controller软件 安装程序中,文档中包含了IP地址设定 和连接多台 PC 等详细网络设定说明。

### • **MY8-LAKE** 使用说明书

USB 闪存驱动器中包含此说明书的 PDF版本。请通读此使用说明书以帮助 您了解如何安装和使用MY8-LAKE 卡 相关软件和硬件。

### • 版本注释

此 PDF 文档包含在 Lake Controller 软 件的安装程序中,其包含了最新版本注 释和重要补充信息。

### 注

- 若要验证附带的USB闪存驱动器中是否包含最 新版本的 Lake Controller 软件以及查找支持文 档,请访问 Lake 网站: http://www.lakeprocessing.com
- 若要查看 PDF 文件,必须在您的电脑上安装 Adobe Reader。您可从以下网站下载最新 Adobe Reader : http://www.adobe.com

### <span id="page-6-0"></span>部件名称和功能

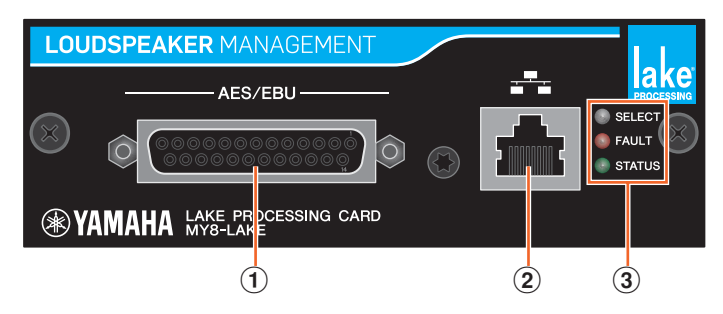

### A **AES/EBU**接口

此 D-sub 25 针接口可输入和输出 8 个 AES/EBU 格式的数字音频信号。 支持的采样频率为 44.1、48、88.2 和 96 kHz。

### B **NETWORK**接口

此 RJ-45 接口 (100 Mbps) 用于连接 PC (Lake Controller)。

- **(3) LED**指示灯
	- **SELECT:** 此白色 LED 点亮(静止)以确认 Lake Controller 软件中的设备选择;当 Lake Controller正在与本设备进行通信时,此指示灯闪烁,而未作选择或未进行通 信时,此指示灯熄灭。
	- FAULT: 此红色 LED 点亮(静止)或闪烁以警告发生了严重故障。故障包括内部错 误、数字时钟滑移、模块输出削波或扩展卡接口的故障。 有关 LED 指示及其含义的详细说明,请参见"附录"章节中的"故障与警告"部分。
	- **STATUS:** 此绿色 LED 闪烁表示正确启动和运行 MY8-LAKE 卡;当数字输入时钟锁 定时,此 LED 点亮(静止)。

### <span id="page-7-0"></span>设定和模块

### <span id="page-7-1"></span>**Mesa** 设定信号流(系统 **EQ**)

MY8-LAKE默认采用Mesa模式下的8x8系统EQ设定。此设定可提供如下图所示的8个 独立的音频处理通道。

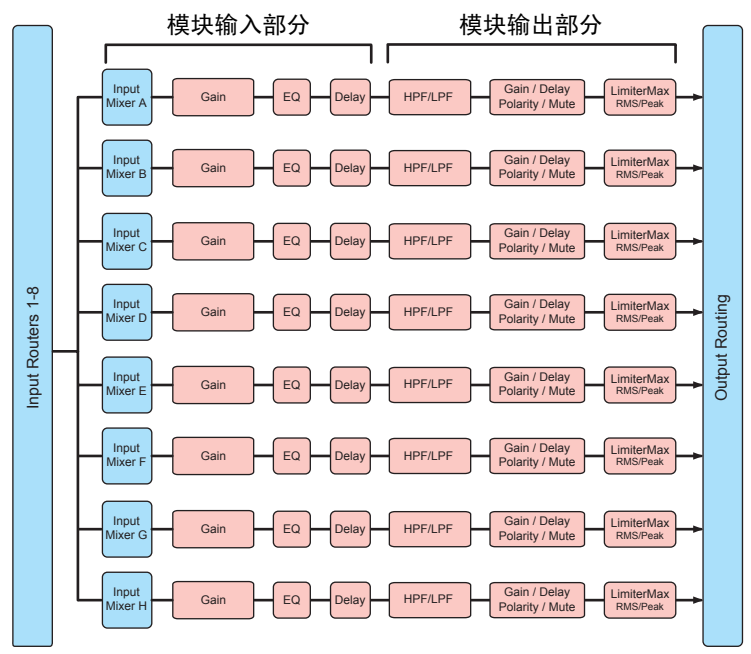

注

- 每个模块配备一个输入混音器,其可将输入信号混合在一起。
- 输出路由器具备将任何输入源和输入路由器输出以及模块输出直接路由到任意路径输出的功能。

### <span id="page-8-0"></span>**Contour** 设定信号流(分频)

在 Contour 模式(分频)中,MY8-LAKE 提供如下图所示的 4x12 分频模块。

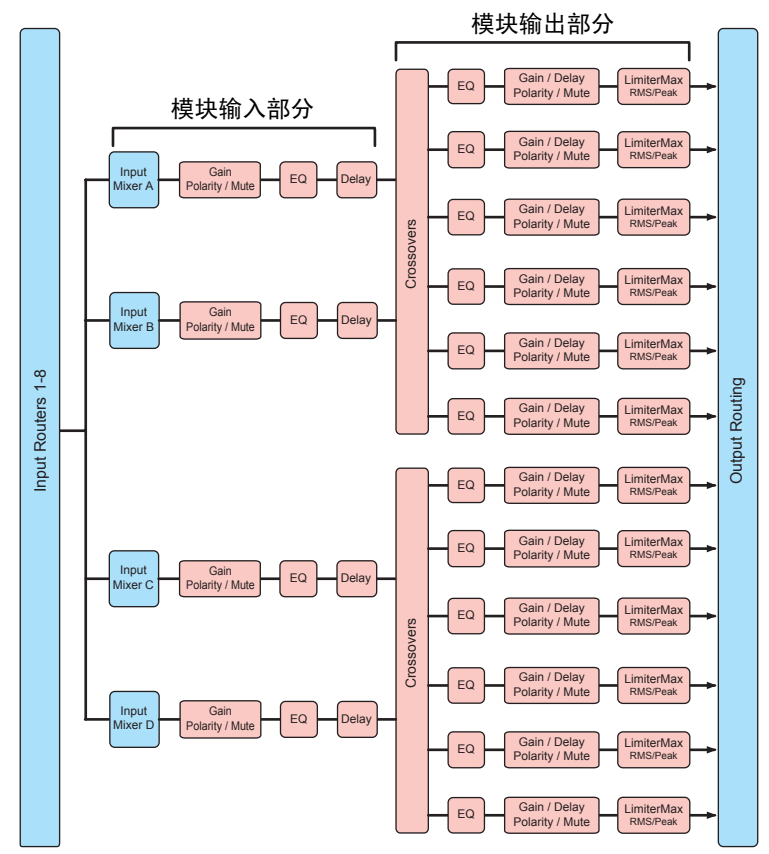

### <span id="page-9-0"></span>**Contour/Mesa** 设定信号流

在混合模式(Contour/Mesa)中,MY8-LAKE提供如下图所示的2x6分频模块和4x4系统 EQ 模块。

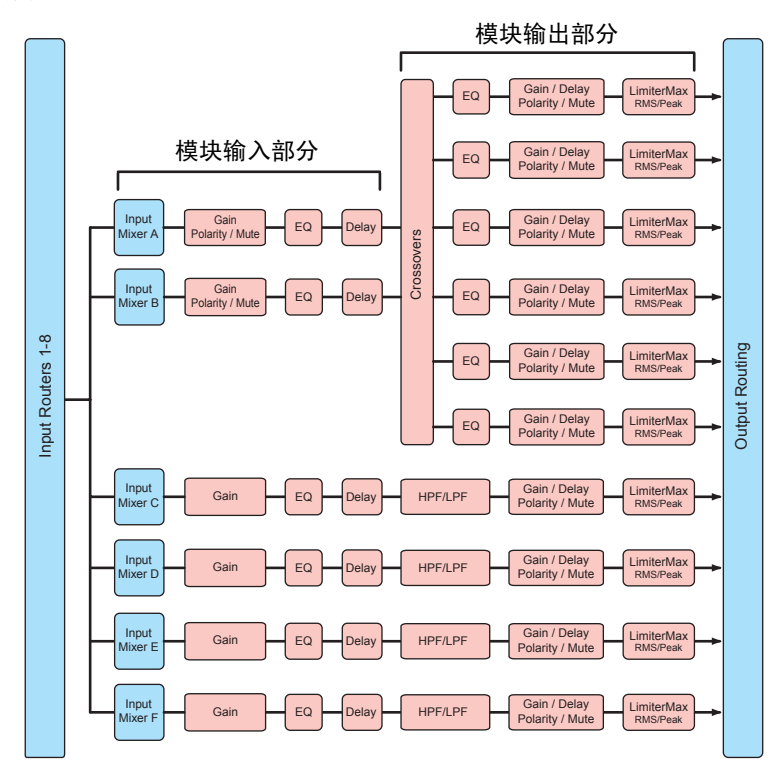

### <span id="page-9-1"></span>框架和模块

"框架"一词用于表示物理 Lake 设备(如 MY8-LAKE 卡)。

MY8-LAKE 框架可包含 2 - 8 个称为"模块"的音频处理单元。

在Mesa模式(默认设定)中,MY8-LAKE框架包含8个模块,分别标示为模块A – H。每 个Mesa模块提供一个用于EQ、电平和动态处理的通道,且只使用"Mesa EQ"的模块 类型。

在Contour模式中,MY8-LAKE框架包含最多4个模块,分别标示为A – D;在Contour/ Mesa模式中,最多包含6个模块,分别标示为A – F。Contour或Contour/Mesa 模式中 可使用的模块数取决于所使用的 Contour 模块类型。

可采用各种不同方式设定 Contour 模块如 2,3,4,5,6 模块设置为经典分频模式 (Bessel, Butterworth, Linkwitz-riley),2,3,4模块设置成线性相位分频模式,或者全频 带辅助输出模式。若要查看 Contour 模块示例,请参见下文中的快速入门指南中的 "XOVER 界面"章节。

### <span id="page-10-0"></span>系统示例

MY8-LAKE 卡有各种使用方法;本章节介绍 2 个典型示例。

### <span id="page-10-1"></span>系统 **EQ (Mesa)**

可在Mesa模式中使用系统EQ;这是MY8-LAKE卡的默认设定。Mesa模式带有8个独 立的音频处理通道,可将这些通道分配插入到主通道输入和输出,而无需使用任何物 理连接线。此设定可提供用作系统EQ(例如,主调音位(FOH)混音)或用作单独输入通 道 EQ(例如,人声处理)时所使用的强大 LakeEQ 和动态处理能力。如果安装了3 块扩 展卡,则最多24个混音中可使用此强大丰富的EQ,可满足任何规模监听系统的均衡要 求。Mesa模块也可用于子系统校准和调音,并可用各模块的输入混音器替代主调音台 的矩阵部分。

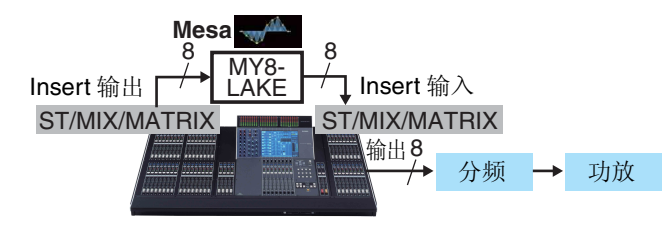

### <span id="page-10-2"></span>分频 **(Contour)**

可在lake的Contour模式中使用分频功能。MY8-LAKE提供4x12分频设定;可将经过处 理的通道信号在内部路由回到主设备(最多8个通道),和/或通过AES/EBU D-sub 25 针接口输出(最多 8 个通道)。在此系统示例中,来自主机的立体声主混音信号路由到 MY8-LAKE 以便进行分频、EQ、电平和动态处理。经过处理的信号被发送回主机和 / 或 AES/EBU 接口上的可用通道,然后发送到功率放大器或有源扬声器。

输出信号只包含各功放器和扬声器的相关频率(分频后)。该方案省去了另外使用外部 分频和 EQ 处理的麻烦,减少了外接硬件和机架的数量,实现了与传统有源扬声器分频 系统相同的效果。

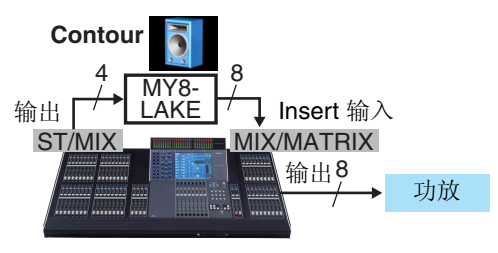

### <span id="page-11-0"></span>快速入门指南

### <span id="page-11-1"></span>安装和连接线的连接

首先,您应将扩展卡安装到主设备上。 有关安装的详细说明,请参见主设备附 带的使用说明书。

**1.** 在电源关闭的状态下,将 **MY8- LAKE** 安装到主设备上的相应插 槽,然后拧紧扩展卡的 **2** 个螺钉 以固定连接。

### **2.** 在 **MY8-LAKE** 和用于 **Lake Controller**的**Windows PC**之间 连接 **Cat5/Cat6** 以太网连接线。

### 注

- 当使用多台 PC、Lake 设备或无线接入点 时,需要使用网络交换机。
- MY8-LAKE上的默认IP地址配置为Auto Zero自动设定(169.254.x.x);如果遇到 连接故障,请尝试将 PC 的网络适配器设 定相同的子网范围或者设定为另一个固 定 IP 地址, 如 192.168.0.x。
- 如果在同一个网络中同时存在其他 Lake 设备的 Dante 音频网络,则需要额外的网 络设定。
- 有关设定 Lake Controller 网络的详细说 明,请参见 Lake Controller 的使用说明书 和 Lake 网络的设定指南。

### <span id="page-11-2"></span>**Lake Controller**软件的 安装

为了能够充分发挥MY8-LAKE的所有功 能,必须在您的 Windows PC 上安装 Lake Controller 软件。

- **1.** 将附带的 **USB** 闪存驱动器插入 **Windows PC**。
- **2.** 按照屏幕上的操作说明安装软 件。 建议您在网上查看最新版本的Lake Controller。

### <span id="page-11-3"></span>控制器(主设备)设定

在使用MY8-LAKE之前,必须根据指定 模式执行调音台(主设备)上的 I/O 分 配,如以下示例所示。

### 小心

在进行调音台设定时,请务必使推子静 音或将其推到最低电平位置,以免发出 意外声音。

**Mesa**模式一般用于系统EQ或输入EQ处 理,通常将 Lake 处理插入到调音台上的 任意输入或输出通道的切入点。在调音 台的INSERT界面上,将MY8-LAKE卡插 槽的相应通道分配到调音台上所需的插 入输入输出通道,并确认INSERT按钮为 ON。

**Contour** 模式通常用于分频处理,将所 需 ST L/R 或 MIX 通道的输出端口分配到 MY8-LAKE卡插槽的相应通道。可将分 频后信号路由回到主设备或输出到 AES/ EBU 接口。在路由回到主设备的情况 下,请将插槽的相应通道分配插入到任 意空置输出通道。如果只有输入通道, 则也可分配到输入端口,然后通过直通 功能直接输出信号。

注

有关调音台设定的详细说明,请参见主设备附带 的使用说明书。

### <span id="page-12-0"></span>启动 **Lake Controller**

若要初次启动连接了联机MY8-LAKE卡 的Lake Controller,请按照以下步骤进 行操作。

- **1.** 双击 **Windows** 桌面上的 **Lake Controller**。
- **2.** 如果出现了 **Select Network Adapter**对话框,请从列表中选 择**MY8-LAKE**连接的相应网络 适配器,然后单击 **[Select Adapter]**。

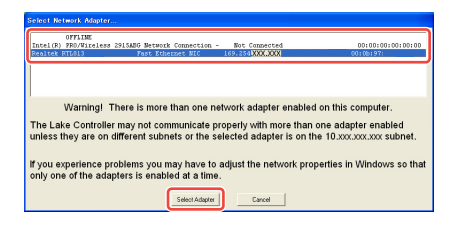

**3.** 如果系统提示您调用上次的系 统设定,请单击 **[No]**。

注

- 在进行了正确网络设定并建立了有效网 络连接之后,MY8-LAKE 即可连线(或 "联网")并可使用Lake Controller软件 对其进行控制。
- 请确保可透过 Windows 防火墙对 Lake Controller 进行存取。

### <span id="page-12-1"></span>放置模块

MY8-LAKE 的默认设定为 8 个 Mesa EQ 模块,共提供总共8个独立的模块输入和 输出。有关改变设定的说明,请参见 第[21](#page-20-0) 页上的"改变MY8-LAKE 框架设 定"。

**1.** 在主画面上单击**[Modules]**按钮 调出模块滚动条。

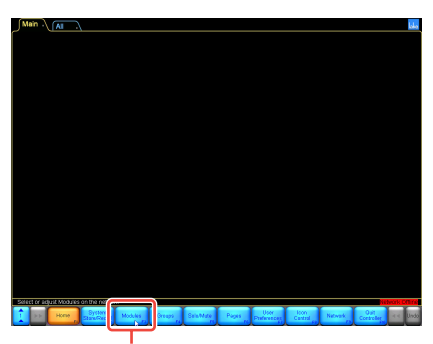

模块按钮

**2.** 将模块滚动条向左拖动(或单击 右下角的按钮)以显示下图所示 **MY8-LAKE** 框架的 **8** 个模块。

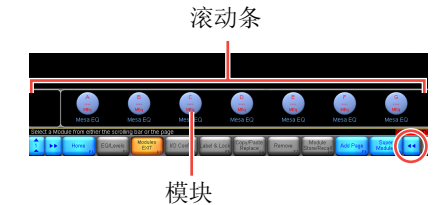

**3.** 单击 **8** 个模块图标中的任意一个 图标,然后将显示的光标(带黑 圈)拖曳到主工作区域,然后再 单击一下。

图标将如下所示在滚动条上移动。

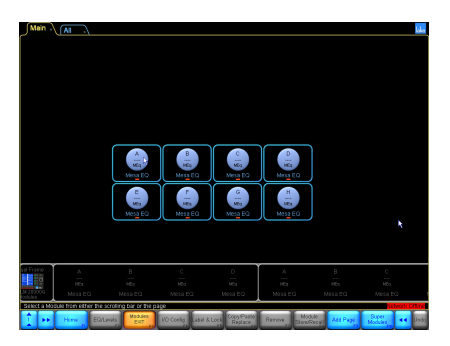

将从硬件读取已有数据,以便使 Controller软件与MY8-LAKE相同 步。框架即可联机,以便进行控制和 调节。

### <span id="page-13-0"></span>**I/O** 设定

本部分介绍如何设定模块的输入和输出 路由。

**4.** 单击选择工作区域中的模块图 标。

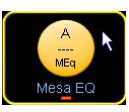

选定了模块后,屏幕底部的按钮条 上将启用额外功能。

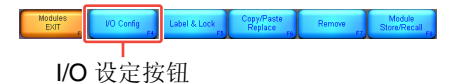

### **5.** 单击屏幕底部的 **[I/O Config]** 按 钮。

将显示 MY8-LAKE 卡默认的 I/O 设 定窗口(简易视图)。

窗口左侧显示与数字时钟和输入设 定相关的汇总信息,以及主设备模 拟输出介绍、路由模式和扩展卡运 行模式的选项。单击放大镜图标或 汇总文字将打开带有额外数据的弹 出式窗口;窗口右侧显示互动信号 流示意图。

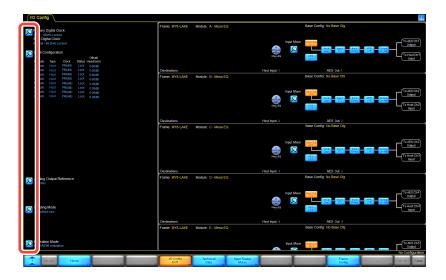

**6.** 在 **[Host Out Ch]** 按钮和 **[AES CH]** 按钮之间切换以选择模块输 入源。

所选输入源将以橙色加亮显示。

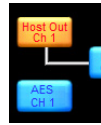

单击并按住滚动条上/下滚动可显示 所有模块。

**7.** 单击**[Input Mixer]**放大镜图标。 将显示Input Mixer窗口。可使用ON/ OFF 按钮和推子控制器调节输入音

量,以及将输入信号路由到任意模 块或断开任意模块的输入信号。

### **8.** 单击画面右下角的蓝色箭头关 闭输入混音器。

注

- 对于 MY8-AE96 无法识别的主设备(如 DIO8),您需要通过单击画面左下角的 [Operation Mode]放大镜图标并重启主 设备将扩展卡的模拟模式改变为 MY8-AT。
- 可在画面左上角找到数字时钟和输入设 定列表。

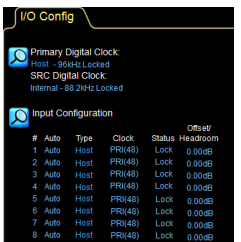

高级 **I/O** 设定(经典视图) 默认输出设定(简易视图)将每个模块

路由到主输入(即,主返回)以及AES输 出。如果想要改变输出设定,需要按照 以下步骤将视图改变为经典视图。

- **1.** 单击 **I/O** 设定窗口左下方的 **[Routing Mode]** 放大镜图标, 然后从弹出式菜单中选择 "**Classic view**"(经典视图)。 在经典视图中,默认设定下为Mesa 模块的输出 A – H 同时路由到 "Host"返回 1 – 8 以及"AES"通道 1 – 8,如简易视图所示。
- **2.** 单击模块输入混音器区块图中 任意一个蓝框。

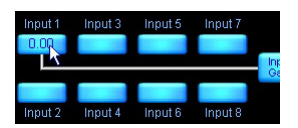

将显示Input Mixer画面。可使用ON/ OFF 按钮和推子控制器调节输入电 平,以及将输入信号路由到任意模 块或断开任意模块的输入信号。

### **3.** 单击画面最右端的任意一个放 大镜图标。

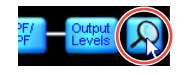

将出现 Output Configuration 窗口, 在该窗口上可将任意可用音频源路 由到任意输出目的地。

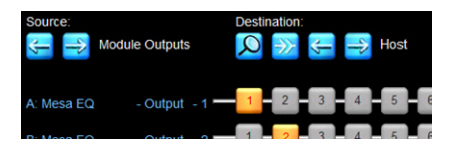

橙色编号区块显示哪个模块输出路 由到哪个当前所选"目的地"输出。 当前显示的音频"Source"默认显 示左侧列出的"Module Outputs" 通道编号,可看到的音频

"Destination"默认显示"Host"返 回。单击"Source"和

"Destination"标签下方相应的左/ 右箭头可改变当前显示的视图。

### 注

单击橙色编号按钮只断开 source/ destination 的路由(变为蓝色);单击蓝色 编号按钮则将音频源分配到目的地。全部 断开按钮 可用于断开所显示音频源 / 目 的地矩阵所有输出的连接。

### **4.** 请根据需要进行变更,然后单击 画面右下方的蓝色箭头以关闭 输出设定窗口。

### 注

也可按<Esc>关闭窗口,然后按<F1>返回 到主界面。

### <span id="page-15-0"></span>**Levels** 界面

Levels界面可控制增益、延迟、限幅器、 输入混音器、静音和极性调节。本部分 介绍加亮显示按键功能的各种场景示 例。

### **1.** 单击 **[Home]** 按钮,然后单击模 块图标。

如果未选择子菜单,单击模块图标 提供所选模块的 EQ、电平和 HPF/ LPF 或 XOVER 界面的快捷方式。

**2.** 单击画面左上角的**[Levels]**选项 (如果未选中),然后单击红色 **[Output MUTED]** 按钮解除 **Mesa** 模块输出的静音。

注

Mesa EQ 模块没有独立的模块输入静音。 单击如下所示的相应放大镜图标可查看输 入路由器和输入混音器的静音和连接状 况。

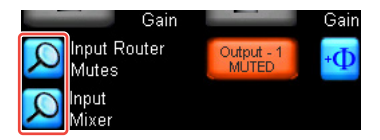

### **3.** 查看 **MY8-LAKE** 主设备中的任 何相关静音和电平设定。

假设音频信号从主设备进入到模 块,则画面将与下图已解除输入静 音后所显示的画面类似。

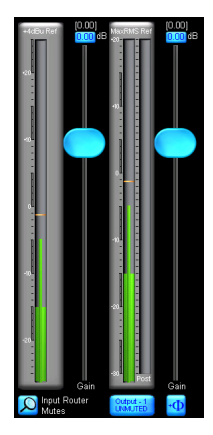

### 注

Levels 窗口始终显示所选模块的输入和输 出通道的当前 RMS 和峰值电平。选择各电 平类型(增益、延迟、LimiterMax等)时, 推子位置和相关数值也将随之改变。

### **4.** 单击**[LimiterMax]**按钮显示包含 **RMS** 和峰值限幅器控制额外选 项的子菜单。

### 注

- MaxRMS Level、MaxRMS Corner、 MaxRMS Attack、MaxRMS Release和 MaxPeak电平控制设定可用于根据用途 需要设定独立的峰值和均值输出限幅器。
- 这些限幅器的电平以 dB 为单位。 Yamaha 默认以 26 dB 放大器增益对工程 系列扬声器进行调音,而MY8-LAKE默认 将I/O Config画面中的"模拟输出参考" 设定为 +24 dBu(大多数 Yamaha 调音台 都采用这种设定)。但是,应根据特定输 出设备、放大器和特定用途调节限幅器的 电平。例如,当与 DM2000 等 +18 dBu 最 大输出设备组合使用时,您需要改变模拟 输出参考的设定。
- **5.** 单击**[LimiterMax EXIT]**按钮返 回上层菜单。
- **6.** 若要改变极性,请单击 **[Enable Polarity]**按钮,然后单击极性按 钮回(位于相应通道静音按钮的 右侧)。
- **7.** 若要对通道作标记,请单击 **[Label Channel]**, 然后单击通 道标记按钮。输入新名称,然后 单击 **[OK]**(或按 **<Enter>**)。

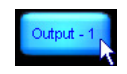

### 注

- 编辑状态下静音状态字样从静音按钮上 删除,且静音功能被暂时禁用。
- 通道编号将被自动添加,且无需包含在文 字标签中。
- **8.** 再按一下 **[Label Channel]** 按钮 退出通道标签,并再次启用静音 功能。

### 注

Meter Options子菜单包含各种其它电平表 选项和功能,某些在显示功能之前需要启 用 Designer 模式。有关 Designer 模式以及 Levels窗口功能的详细说明,请参见Lake Controller 的使用说明书。

### <span id="page-17-0"></span>**PEQ** 和 **GEQ** 叠加

Lake Controller软件具有强大的EQ叠加 功能,可叠加使用参数均衡 (PFO)的 FO 和使用固定频带的图示均衡 (GEQ)。

- **1.** 单击 **[Home]** 按钮,然后单击模 块图标。
- **2.** 单击画面上部的**[EQ]**选项卡(如 果未选择),然后单击**[PEQ1]**选 项卡。

EQ 选项卡将拉长,以显示 HPF/ LPF、PEQ 和 GEQ 选项卡。

PEQ1 选项卡

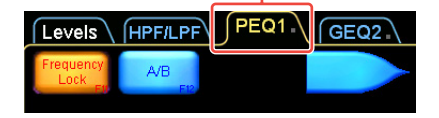

**3.** 单击下图中以橙色加亮显示的 图标选择 **Mesa EQ** 滤波器。

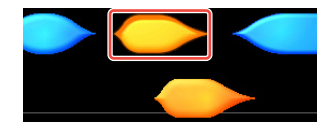

光标变为相同形状以方便确认。

- **4.** 拖动光标,并在显示屏主要部分 的 **EQ** 图形中的任意位置再按一 下。
	- 画面上部出现2个滤波器编辑框, 画面中部 0 dB 一行中出现 2 个相 应滤波点,画面底部出现1个图示 滤波器编辑工具。
	- Mesa EQ 滤波器是一种独特滤波 器,可对滤波器两侧进行独立控 制,以便快速创建非对称滤波器。

**5.** 按住其中 **1** 个红色 **X** 滤波点并将 其上 **/** 下拖动可进行升高 **/**降低。

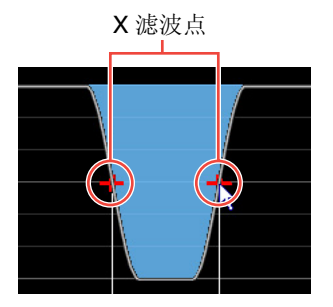

**6.** 使用画面底部的滤波器编辑工 具调节斜度。

> 如下所示,在编号区域内向左或向 右拖动以调节滤波器。

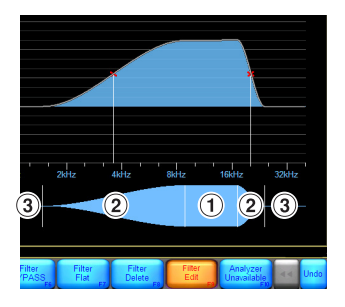

- A Mesa EQ 滤波器的整体中频
- (2) 两侧的中频
- (3) 两侧的斜度
- **7.** 单击 **[Filter Edit]** 按钮调节滤波 器增益、频率中心点和斜度。
- **8.** 如有需要,可单击画面左上部出 现的任意蓝框手动输入指定数 值。

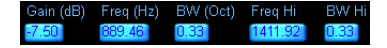

**9.** 如果画面左上部的 **[Frequency Lock]** 按钮为橙色,请单击该按 钮以禁用此功能。

### 注

本设备的默认设定为启用频率锁定,按住 并拖动红色X滤波点无法对滤波器进行选择 和频率调节。启用频率锁定时,此功能可禁 止单击界面上部相应滤波框意外调节所选 PFO 滤波器的 FO. 只可使用步骤 6 中所述 EQ 滤波器编辑工具进行频率调节。对于 GEQ,此功能限制用户只能通过拖动画面 底部的 EQ 选择工具来选择 GEQ 滤波器。

**10.** 单击界面上部的 **[GEQ2]** 选项 卡。

注

在 GEQ2 上可以看到 PEQ1 的 EQ 曲线; 互 相叠加在一起的 EQ 对所组成的 EQ 有复合 效果。

**11.** 单击相应滤波点**X**选择与**PEQ1 Mesa** 滤波器频率范围重叠的 **GEQ2** 滤波器。

**12.** 将滤波点上 **/** 下拖动以升高 **/** 降 低。

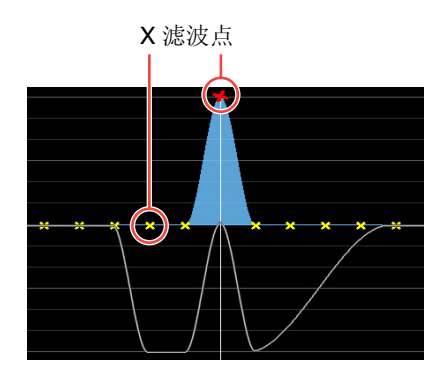

GEQ 滤波器影响白线表示的整体 EQ 曲线(即,影响所选模块的所有 PEQ/GEQ 滤波器叠加整体效果)。

### <span id="page-18-0"></span>**HPF/LPF** 界面 (仅限 **Mesa** 模式)

HPF/LPF界面可控制影响所选模块整体 EQ 的高通和低通滤波器。按照以下步骤 设定和调节Mesa模块上的HPF或LPF滤 波器。

- **1.** 单击 **[Home]** 按钮,然后按模块 图标。
- **2.** 单击界面上部的**[EQ]**选项卡(如 有必要),然后按**[HPF/LPF]**选 项卡。
- **3.** 单击 **[HPF Enable]** 和 **[LPF Enable]**按钮(使其变为橙色)。

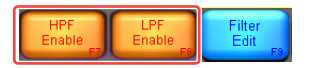

**4.** 单击画面左上部的 **HPF** 滤波器 框选择 **HPF** 滤波器。(启用时, **LPF** 滤波器框显示在画面右上 方。)

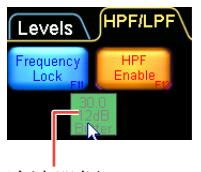

滤波器框

**5.** 通过将绿色 **HPF** 调节工具向左 或向右拖动来调节 **HPF** 频率中 心点。

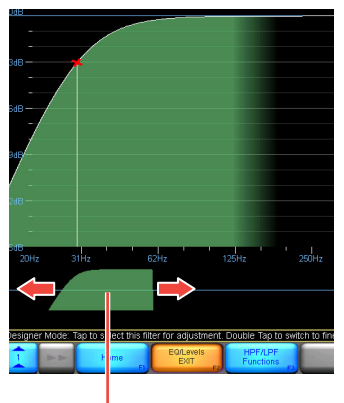

HPF 调节工具

**6.** 单击 **[HPF Select]** 按钮,然后从 出现的滚动条中选择想要的滤 波器类型。

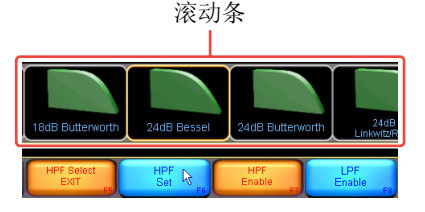

**7.** 阅读警告对话框后,单击 **[HPF Set]** 按钮并按 **[Yes]**。

### 注

若要查看包含HPF/LPF和PEQ/GEQ滤波器 的整体 EQ 响应,请单击 [HPF/LPF Functions] 按钮, 然后单击 [EQ Preferences] 按钮,最后单击 [Full Response]。白线将如下所示发生变化,涵 盖影响所选模块的所有PEQ和GEQ叠加的 EQ 滤波器效果。

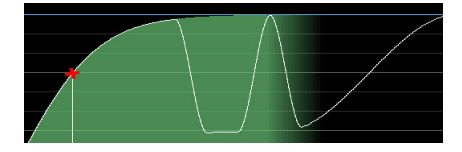

### <span id="page-19-0"></span>存储模块和系统

在进入下一个部分之前,将现有设定存 储为独立模块文件和系统文件。

- **1.** 单击 **[Home]** 按钮,然后单击 **[Modules]** 按钮。
- **2.** 选择工作区域中的模块图标,然 后单击**[Module Store/Recall]** 按钮。

注 在启用模块存储 / 调用功能之前,必须选择 模块。

**3.** 单击 **[New Store]** 按钮,然后输 入模块文件名,接着单击 **[OK]** (或单击 **<Enter>**)。

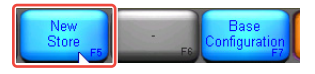

这样做可将所选模块中的所有模块 信息(电平、x-over和EQ设定)存储 为新的模块文件,以便将来调用。可 调用文件并覆盖另一个模块。

- **4.** 单击 **[Home]** 按钮,然后单击 **[System Store/Recall]** 按钮。
- **5.** 单击**[Store Svstem]** 按钮, 然后 输入系统名称,最后单击 **[OK]** (或单击 **<Enter>**)。

这样做可在更改设备设定之前,将 所有数据(框架和模块数据)存储到 当前系统中。输入、输出路由设定以 及输入混音器设定为框架数据的一 部分。建议您定期保存工作以降低 数据丢失的风险。

注

有关存储模块文件、基本设定文件、系统和 子系统文件的详细说明,请参见 Lake Controller 的使用说明书。

### <span id="page-20-0"></span>更改**MY8-LAKE**框架设 定

若要查看扬声器处理器(Contour)模式中 的 MY8-LAKE 卡功能, 必须将 MY8-LAKE 框架设定从默认的 Mesa 模 式改变为 Contour 模式。

- **1.** 单击 **[Home]** 按钮,然后单击 **[Modules]** 按钮。
- **2.** 确认选择了模块,然后单击 **[I/O Config]** 按钮,最后单击 **[Frame Config]** 按钮。

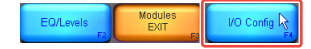

**3.** 阅读重要警告对话框后,单击 **[Contour Reset]** 按钮并按 **[Yes]**。

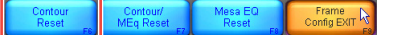

界面将显示模块滚动条,且数秒后 滚动条上将出现重新设定的模块。 可根据需要选择以上 3 个重设选项 中的任意 1 个选项设定框架。

**4.** 从模块滚动条中选择 **1** 个 **MY8-LAKE Contour**模块,然 后将其放置在主工作区中。 如下所示,出现默认的 4 x 经典两路

分频模块。

CL 2way

### <span id="page-21-0"></span>**XOVER** 界面(仅限 **Contour** 模式)

当在 Contour 模式或混合 Contour/Mesa 模式中设定 MY8-LAKE 卡时,只有在 Contour模块中才可使用XOVER界面。 本章节介绍Contour模块的特有功能。当 使用从LoadLibrary文件夹中调出的扬声 器预设模块文件时,XOVER界面可能被 隐藏,无法看到。此处假设使用默认的 经典两路模块的情况作为示例。

### **5.** 选择模块图标,然后单击 **[EQ/ Levels]** 按钮。

如果未显示 XOVER 界面,请单击界 面上部的 XOVER 选项卡。

### **6.** 将画面底部的绿色分频调节工 具向左或向右拖动,以调节分频 频率的中心点。

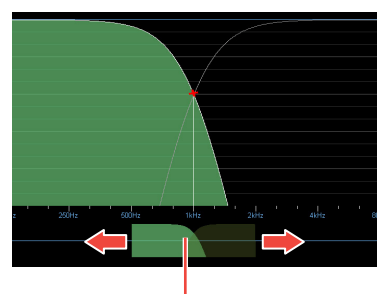

分频调节工具

**7.** 单击分频调节工具的右侧选择 高通道。 所选通道变为绿色。

**8.** 在高通道添加参数 **EQ** 滤波器, 然后上 **/** 下拖动以升高 **/** 降低。 即使EQ滤波器的斜度穿过了多个通 道的频率范围,XOVER画面上的EQ 变化只能影响所选通道。

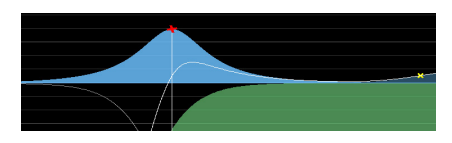

### <span id="page-21-1"></span>**Contour Levels** 界面

Contour Levels 界面的功能与之前 第[16](#page-15-0)页上的"Levels界面"中所述的功 能非常相似。本章节介绍Contour模块特 有的某些相关附加功能。

**9.** 单击画面左上方的**[Levels]**选项 卡(如果未选择),然后按红色 **[Input MUTED]** 按钮解除默认 **Contour** 模块的静音。

Input<br>Militer

注

- 在使用 Contour 扬声器的预设模块文件 时,请确保在让任何信号通过外部放大器 或有源扬声器之前,已经对模块输出通道 编号、高和低等标签、输出到 AES 或主路 由的模块之间关系进行仔细验证和调节。
- 假设路由正确,且有音频信号从主设备 (或通过 AES 输入)传送出来,则画面将 与已解除模块输入静音后所显示的画面 类似。

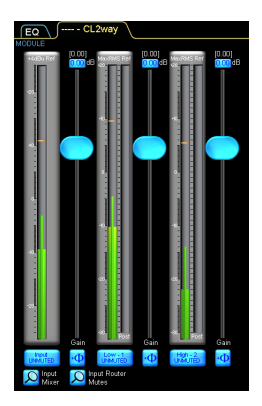

- Contour模块可具有1-6个输出通道,根 据模块类型而定。以上示例显示的是两路 模块,其具有1个输入通道(最左端)和位 于右侧的 2 个输出通道(低和高)。
- 有关 Lake Controller 的详细信息(包括模 块编组、XOVER 和 HPF/LPF 编组、 Designer 模式功能和其它高级用户选 项),请参阅 Lake Controller 的使用说 明书。

### <span id="page-23-0"></span>附录

### <span id="page-23-1"></span>故障与警告

MY8-LAKE 面板指示灯显示故障、警告和其他某些类型的信息。

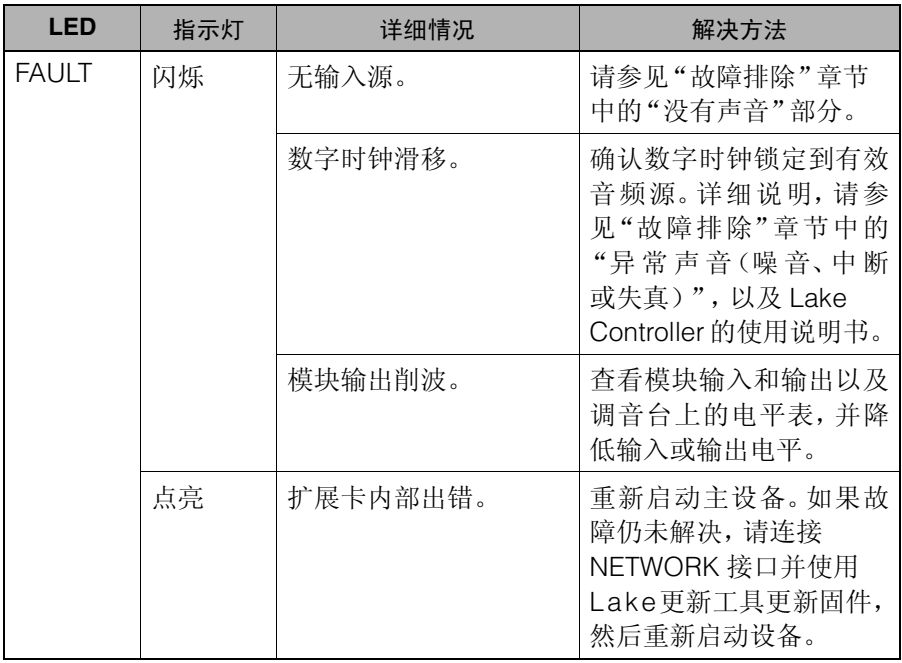

\* 如果故障仍未解决,请联系 Yamaha 经销商。

### <span id="page-24-0"></span>故障排除

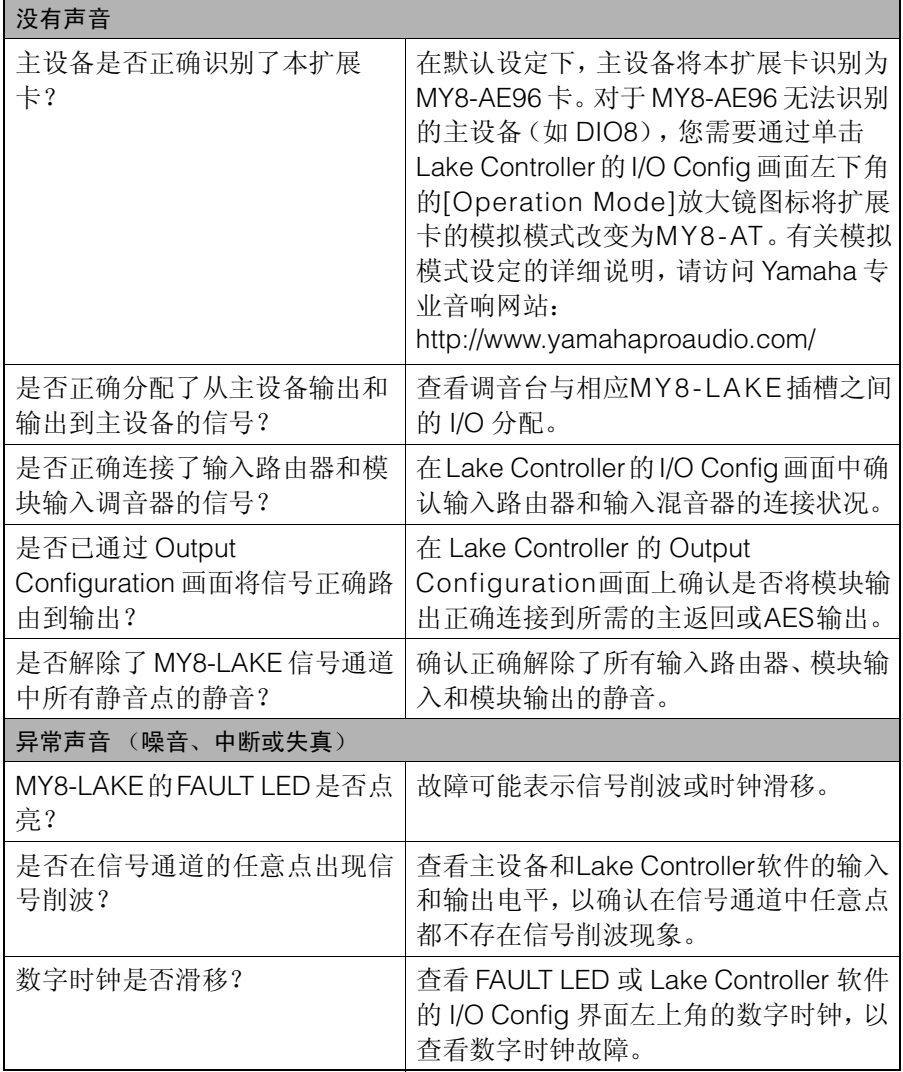

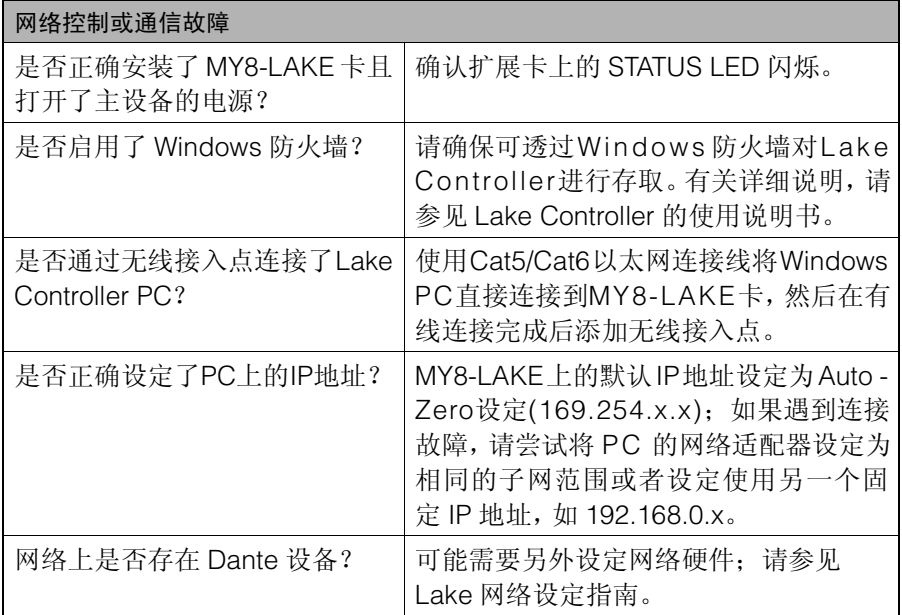

\* 如果故障仍未解决,请联系 Yamaha 经销商。

### **Specifications**

### **General Specifications**

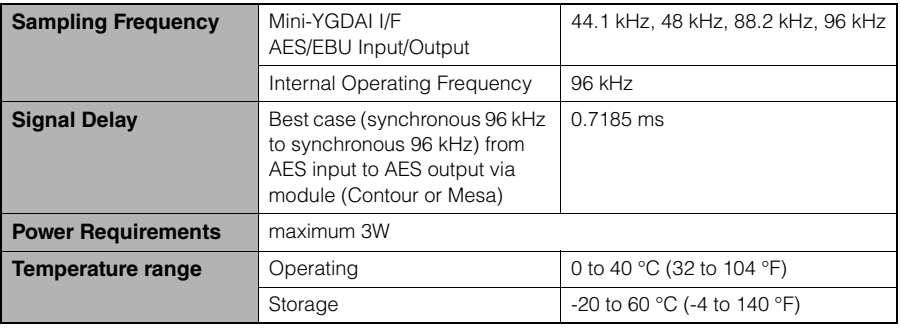

### **I/O Characteristics**

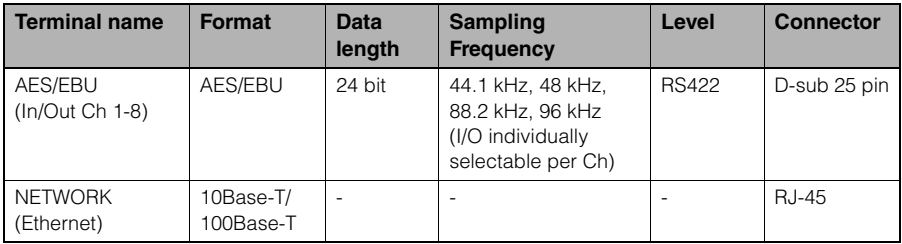

### **Connector Pin Assignment**

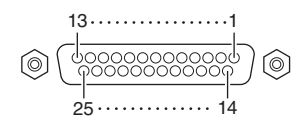

### **AES/EBU**

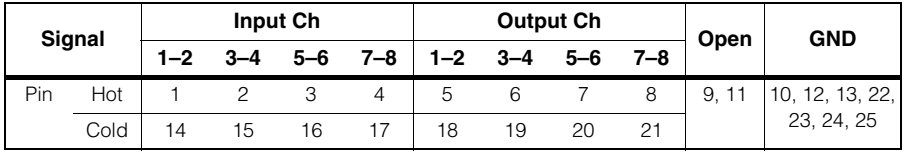

### **Dimensions**

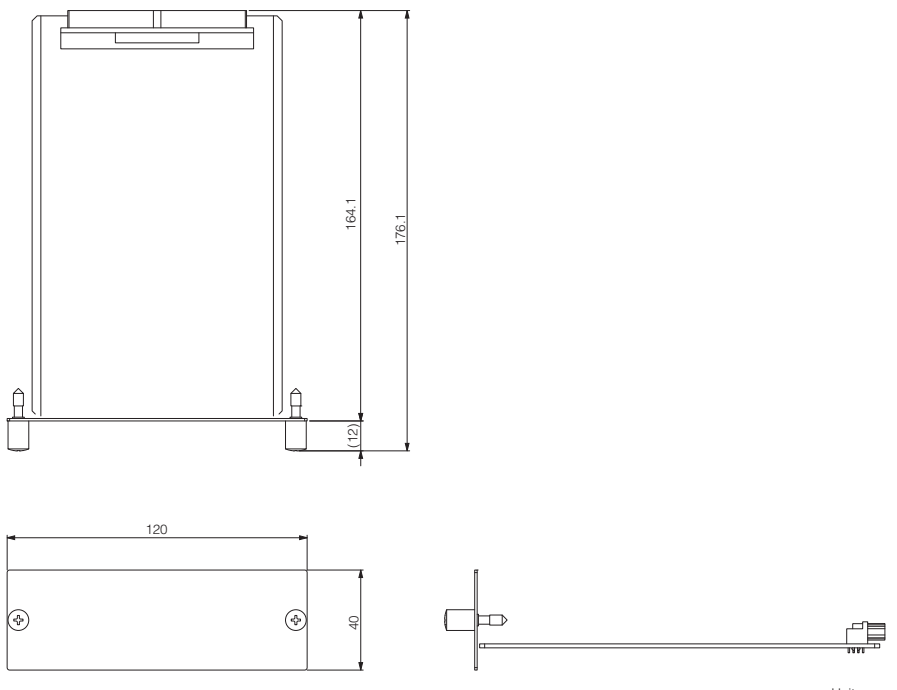

Unit: mm

- \* Specifications and descriptions in this owner's manual are for information purposes only. Yamaha Corp. reserves the right to change or modify products or specifications at any time without prior notice. Since specifications, equipment or options may not be the same in every locale, please check with your Yamaha dealer.
- \* Die technischen Daten und Beschreibungen in dieser Bedienungsanleitung dienen nur der Information. Yamaha Corp. behält sich das Recht vor, Produkte oder deren technische Daten jederzeit ohne vorherige Ankündigung zu verändern oder zu modifizieren. Da die technischen Daten, das Gerät selbst oder Sonderzubehör nicht in jedem Land gleich sind, setzen Sie sich im Zweifel bitte mit Ihrem Yamaha-Händler in Verbindung.
- \* Les caractéristiques techniques et les descriptions du mode d'emploi ne sont données que pour information. Yamaha Corp. se réserve le droit de changer ou modifier les produits et leurs caractéristiques techniques à tout moment sans aucun avis. Du fait que les caractéristiques techniques, les équipements et les options peuvent différer d'un pays à l'autre, adressez-vous au distributeur Yamaha le plus proche.
- Las especificaciones y descripciones de este manual del propietario tienen sólo el propósito de servir como información. Yamaha Corp. se reserva el derecho a efectuar cambios o modificaciones en los productos o especificaciones en cualquier momento sin previo aviso. Puesto que las especificaciones, equipos u opciones pueden no ser las mismas en todos los mercados, solicite información a su distribuidor Yamaha.
- \* Le specifiche e le descrizioni presenti in questo manuale sono fornite a fini puramente informativi. Yamaha Corp. si riserva il diritto di modificare prodotti o specifiche in qualsiasi momento senza preavviso. Dato che le specifiche, le apparecchiature o le opzioni possono essere diverse da paese a paese, verificarle con il proprio rappresentante Yamaha.
- \* Технические характеристики и их описания в данном руководстве пользователя предназначены только для общего сведения. Корпорация Yamaha сохраняет за собой право модифицировать свои изделия и менять их технические характеристики без предварительного уведомления. Поскольку технические характеристики, оборудование и набор возможностей могут зависеть от региона, обращайтесь за информацией к местному представителю корпорации Yamaha.
- \* 本使用说明书中的技术规格及介绍仅供参考。YAMAHA公司保留随时更改或修订产品或技术规格的权利,若 确有更改,恕不事先通知。技术规格、设备或选购件在各个地区可能均会有所不同,因此如有问题,请和当地 YAMAHA经销商确认。
- \* 仕様および外観は改良のため、予告なく変更することがあります。

### **Information for Users on Collection and Disposal of Old Equipment**

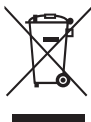

This symbol on the products, packaging, and/or accompanying documents means that used electrical and electronic products should not be mixed with general household waste.

For proper treatment, recovery and recycling of old products, please take them to applicable collection points, in accordance with your national legislation and the Directives 2002/96/EC.

By disposing of these products correctly, you will help to save valuable resources and prevent any potential negative effects on human health and the environment which could otherwise arise from inappropriate waste handling.

For more information about collection and recycling of old products, please contact your local municipality, your waste disposal service or the point of sale where you purchased the items.

### **[For business users in the European Union]**

If you wish to discard electrical and electronic equipment, please contact your dealer or supplier for further information.

**[Information on Disposal in other Countries outside the European Union]**

This symbol is only valid in the European Union. If you wish to discard these items, please contact your local authorities or dealer and ask for the correct method of disposal.

### **Verbraucherinformation zur Sammlung und Entsorgung alter Elektrogeräte**

Befindet sich dieses Symbol auf den Produkten, der Verpackung und/oder beiliegenden Unterlagen, so sollten benutzte elektrische Geräte nicht mit dem normalen Haushaltsabfall entsorgt werden.

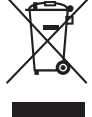

In Übereinstimmung mit Ihren nationalen Bestimmungen und den Richtlinien 2002/96/EC bringen Sie alte Geräte bitte zur fachgerechten Entsorgung, Wiederaufbereitung und Wiederverwendung zu den entsprechenden Sammelstellen.

Durch die fachgerechte Entsorgung der Elektrogeräte helfen Sie, wertvolle Ressourcen zu schützen, und verhindern mögliche negative Auswirkungen auf die menschliche Gesundheit und die Umwelt, die andernfalls durch unsachgerechte Müllentsorgung auftreten könnten.

Für weitere Informationen zum Sammeln und Wiederaufbereiten alter Elektrogeräte kontaktieren Sie bitte Ihre örtliche Stadt- oder Gemeindeverwaltung, Ihren Abfallentsorgungsdienst oder die Verkaufsstelle der Artikel.

### **[Information für geschäftliche Anwender in der Europäischen Union]**

Wenn Sie Elektrogeräte ausrangieren möchten, kontaktieren Sie bitte Ihren Händler oder Zulieferer für weitere Informationen.

**[Entsorgungsinformation für Länder außerhalb der Europäischen Union]**

Dieses Symbol gilt nur innerhalb der Europäischen Union. Wenn Sie solche Artikel ausrangieren möchten, kontaktieren Sie bitte Ihre örtlichen Behörden oder Ihren Händler und fragen Sie nach der sachgerechten Entsorgungsmethode.

### **Information concernant la Collecte et le Traitement des déchets d'équipements électriques et électroniques.** Le symbole sur les produits, l'emballage et/ou les documents joints signifie que les produits électriques ou électroniques usagés ne

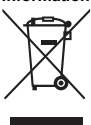

doivent pas être mélangés avec les déchets domestiques habituels. Pour un traitement, une récupération et un recyclage appropriés des déchets d'équipements électriques et électroniques, veuillez les déposer aux points de collecte prévus à cet effet, conformément à la réglementation nationale et aux Directives 2002/96/EC. En vous débarrassant correctement des déchets d'équipements électriques et électroniques, vous contribuerez à la sauvegarde de précieuses ressources et à la prévention de potentiels effets négatifs sur la santé humaine qui pourraient advenir lors d'un traitement inapproprié des déchets.

Pour plus d'informations à propos de la collecte et du recyclage des déchets d'équipements électriques et électroniques, veuillez contacter votre municipalité, votre service de traitement des déchets ou le point de vente où vous avez acheté les produits.

### **[Pour les professionnels dans l'Union Européenne]**

Si vous souhaitez vous débarrasser des déchets d'équipements électriques et électroniques veuillez contacter votre vendeur ou fournisseur pour plus d'informations.

### **[Information sur le traitement dans d'autres pays en dehors de l'Union Européenne]**

Ce symbole est seulement valable dans l'Union Européenne. Si vous souhaitez vous débarrasser de déchets d'équipements électriques et électroniques, veuillez contacter les autorités locales ou votre fournisseur et demander la méthode de traitement appropriée.

### **Información para Usuarios sobre Recolección y Disposición de Equipamiento Viejo**

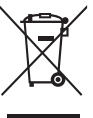

Este símbolo en los productos, embalaje, y/o documentación que se acompañe significa que los productos electrónicos y eléctricos usados no deben ser mezclados con desechos hogareños corrientes.

Para el tratamiento, recuperación y reciclado apropiado de los productos viejos, por favor llévelos a puntos de recolección aplicables, de acuerdo a su legislación nacional y las directivas 2002/96/EC.

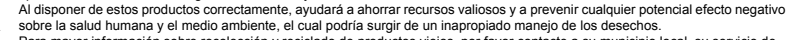

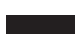

Para mayor información sobre recolección y reciclado de productos viejos, por favor contacte a su municipio local, su servicio de gestión de residuos o el punto de venta en el cual usted adquirió los artículos.

### **[Para usuarios de negocios en la Unión Europea]**

Si usted desea deshacerse de equipamiento eléctrico y electrónico, por favor contacte a su vendedor o proveedor para mayor información.

### **[Información sobre la Disposición en otros países fuera de la Unión Europea]**

Este símbolo sólo es válido en la Unión Europea. Si desea deshacerse de estos artículos, por favor contacte a sus autoridades locales y pregunte por el método correcto de disposición.

### **Informazioni per gli utenti sulla raccolta e lo smaltimento di vecchia attrezzatura**

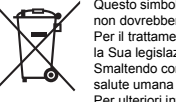

Questo simbolo sui prodotti, sull'imballaggio, e/o sui documenti che li accompagnano significa che i prodotti elettriche e elettroniche non dovrebbero essere mischiati con i rifiuti domestici generici. Per il trattamento, recupero e riciclaggio appropriati di vecchi prodotti, li porti, prego, ai punti di raccolta appropriati, in accordo con

la Sua legislazione nazionale e le direttive 2002/96/CE.

Smaltendo correttamente questi prodotti, Lei aiuterà a salvare risorse preziose e a prevenire alcuni potenziali effetti negativi sulla salute umana e l'ambiente, che altrimenti potrebbero sorgere dal trattamento improprio dei rifiuti.

Per ulteriori informazioni sulla raccolta e il riciclaggio di vecchi prodotti, prego contatti la Sua amministrazione comunale locale, il Suo servizio di smaltimento dei rifiuti o il punto vendita dove Lei ha acquistato gli articoli.

### **[Per utenti imprenditori dell'Unione europea]**

Se Lei desidera disfarsi di attrezzatura elettrica ed elettronica, prego contatti il Suo rivenditore o fornitore per ulteriori informazioni.

**[Informazioni sullo smaltimento negli altri Paesi al di fuori dell'Unione europea]**

Questo simbolo è validi solamente nell'Unione europea. Se Lei desidera disfarsi di questi articoli, prego contatti le Sue autorità locali o il rivenditore e richieda la corretta modalità di smaltimento.

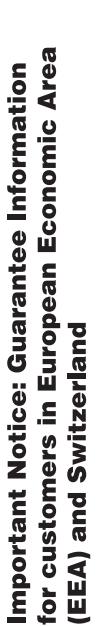

For detailed guarantee information about this Yamaha product, and Pan-EEA\* and Switzerland warranty service, please either<br>visit the website address below (Printable file is available at our website) or contact the Yamaha English Important Notice: Guarantee Information for customers in EEA\* and Switzerland country \* EEA: European Economic Area

### Für nähere Garantie-Information über dieses Produkt von Yamaha, sowie über den Pan-EWR\*- und Schweizer Garantieservice, besuchen **Deutsch** Wichtiger Hinweis: Garantie-Information für Kunden in der EWR\* und der Schweiz

Sie bitte entweder die folgend angegebene Internetadresse (eine druckfähige Version befindet sich auch auf unserer Webseite), oder wenden Sie sich an den für Ihr Land zuständigen Yamaha-Vertrieb. \*EWR: Europäischer Wirtschaftsraum

# Remarque importante: informations de garantie pour les clients de l'EEE et la Suisse

Pour des informations plus détaillées sur la garantie de ce produit Yamaha et sur le service de garantie applicable dans l'ensemble de l'EEE ainsi qu'en Suisse, consultez notre site Web à l'adresse ci-dessous (le fichier imprimable est disponible sur notre site Web) ou contactez directement Yamaha dans votre pays de résidence. \* EEE : Espace Economique Européen

# Belangrijke mededeling: Garantie-informatie voor klanten in de EER\* en Zwitserland

Nederlands

Español

Français

Voor gedetallieerde garantie-informatie over dit Yamaha-product en de garantieservice in heel de EER\* en Zwitserland, gaat u naar de onderstaande website (u vind een afdrukbaar bestand op onze website) of neemt u contact op met de vertegenwoordiging van Yamaha in uw land \* EER: Europese Economische Ruimte

# Aviso importante: información sobre la garantía para los clientes del EEE\* y Suiza

Para una información detallada sobre este producto Yamaha y sobre el soporte de garantía en la zona EEE\* y Suiza, visite la dirección web que se incluye más abajo (la version del archivo para imprimir esta disponible en nuestro sitio web) o póngase en contacto con el representante de Yamaha en su país \* EEE: Espacio Económico Europeo

### taliano Avviso importante: informazioni sulla garanzia per i clienti residenti nell'EEA\* e in Svizzera

Svizzera, potete consultare il sito Web all'indirizzo riportato di seguito (è disponibile il file in formato stampabile) oppure contattare<br>Iufficio di rappresentanza locale della Yamaha. \* EEA: Area Economica Europea Per informazioni dettagliate sulla garanzia relativa a questo prodotto Yamaha e l'assistenza in garanzia nei paesi EEA\* e in

## Aviso importante: informações sobre as garantias para clientes da AEE\* e da Suíça

Para obter uma informação pormenorizada sobre este produto da Yamaha e sobre o serviço de garantia na AEE\* e na Suíça, visite o site a seguir (o arquivo para impressão está disponível no nosso site) ou entre em contato com o escritório de representação da Yamaha no seu país. \* AEE: Área Econômica Européia

# Σημαντική σημείωση: Πληροφορίες εγγύησης για τους πελάτες στον ΕΟΧ\* και Ελβετία

Για λεπτομερείς πληροφορίες εγγύησης σχετικά με το παρόν προϊόν της Yamaha και την κάλυψη εγγύησης σε όλες τις χώρες του ΕΟΧ και την Ελβετία, επισκεφτείτε την παρακάτω ιστοσελίδα (Εκτυπώσιμη μορφή είναι διαθέσιμη στην ιστοσελίδα μας) ή Ελληνικά απευθυνθείτε στην αντιπροσωπεία της Yamaha στη χώρα σας. \* ΕΟΧ: Ευρωπαϊκός Οικονομικός Χώρος

## Viktigt: Garantiinformation för kunder i EES-området\* och Schweiz

För detallerad information om denna Yamahaprodukt samt garantiservice i hela EES-området" och Schweiz kan du antingen besöka nedanstående webbaddress (en utskriftsvānlig fil finns på webbplatsen) eller kontakta Yamahas officiella representant ditt land. \* EES: Europeiska Ekonomiska Samarbetsområdet

## Viktig merknad: Garantiinformasjon for kunder i EØS\* og Sveits

Detaljert garantiinformasjon om dette Yamaha-produktet og garantiservice for hele EØS-området\* og Sveits kan fås enten ved å besøke nettadressen nedenfor (utskriftsversjon finnes på våre nettsider) eller kontakte kontakte Yamaha-kontoret i landet der du bor. \*EØS: Det europeiske økonomiske samarbeidsområdet

## Vigtig oplysning: Garantioplysninger til kunder i EØO\* og Schweiz

ved at besøge det websted, der er angivet nedenfor (der findes en fil, som kan udskrives, på vores websted), eller ved at kontakte<br>Yamahas nationale repræsentationskontor i det land, hvor De bor \* EØO. Det Europæiske Økon De kan finde detaljerede garantioplysninger om dette Yamaha-produkt og den fælles garantiserviceordning for EØO\* (og Schweiz)

tiedot saatte alla olevasta nettiosoit-Suomi rämän Yamaha-tuotteen sekä ETA-alueen ja Sveitsin takuuta koskevat γksityiskohtaiset tiedot saatte alla olevasta<br>eesta (Tubstettava tiedosto saatavissa sivustollamme.) Voitte myös ottaa yhteyttä paikalliseen Yamaha-edust Tärkeä ilmoitus: Takuutiedot Euroopan talousalueen (ETA)\* ja Sveitsin asiakkaille Euroopan talousalue ETA:

## Nażne: Warunki gwarancyjne obowiązujące w EOG\* i Szwajcarii

Polski

Česky

szwajcarii, należy odwiedzić wskazana poniżej strone internetowa (Plik gotowy do wydruku znajduje się na naszej stronie internetowej) Aby dowiedzieć się więcej na temat warunków gwarancyjnych tego produktu firmy Yamaha i serwisu gwarancyjnego w całym EOG\* ub skontaktować się z przedstawicielstwem firmy Yamaha w swoim kraju. \* EQG — Europejski Obszar Gospodarczy

## Důležité oznámení: Záruční informace pro zákazníky v EHS\* a ve Švýcarsku

Podrobné záruční informace o tomto produktu Yamaha a záručním servisu v celém EHS\* a ve Švýcarsku naleznete na níže wedené webové adrese (soubor k tisku je dostupný na našich webových stránkách) nebo se můžete obrátit na zastoupení firmy Yamaha ve své zemi. \* EHS: Evropský hospodářský prostor

### Magyar Fontos figyelmeztetés: Garancia-információk az EGT\* területén és Svájcban élő vásárlók számára

A jelen Yamaha termékre vonatkozó részletes garancia-információk, valamint az EGT\*-re és Svájcra kiterjedő garanciális szolgáltatás tekintetében keresse fel webhelyűnket az alábbi címen (a webhelyen nyomtatható fállt is talál), vagy pedig lépjen kaposolatba az országában működő Yamaha képviseleti irodával. \* EGT: Európai Gazdasági Térség

# Oluline märkus: Garantiiteave Euroopa Majanduspiirkonna (EMP)\* ja Šveitsi klientidele

Eesti kee

Latviešu

ülastage palun veebisatti alliärgneval aadressil (meie saidil on saadaval prinditav fall) või pöörduge Teie regiooni Yamaha Täpsema teabe saamiseks se∎e Yamaha toote garantii ning kogu Euroopa Majanduspiirkonna ja Šveitsi garantiiteeninduse kohta, ssinduse poole. \* EMP: Euroopa Majanduspiirkond

## Svarīgs paziņojums: garantijas informācija klientiem EEZ\* un Šveicē

apmeklējiet zemāk norādīto tīmekļa vietnes adresi (tīmekļa vietnē ir pieejams drukājams fails) vai sazinieties ar jūsu valsti .ai sanemtu detalizētu garantijas informāciju par šo Yamaha produktu, kā arī garantijas apkalpošanu EEZ\* un Šveicē, lūdzu, apkalpojošo Yamaha pārstāvniecību. \* EEZ: Eiropas Ekonomikas zona

## Dėmesio: informacija dėl garantijos pirkėjams EEE\* ir Šveicarijoje

Portuquês

Jei reikia išsamios informacijos apie šį "Yamaha" produktą ir jo techninę priežiūrą visoje EEE\* ir Šveicarijoje, apsilankykite mūsų vetainėje toliau nurodytu adresu (svetainėje yra spausdintinas fallas) arba kreipkitės į "Yamaha" atstovybę savo šaliai EEE - Europos ekonominé erdvé

Lietuvių kalba

## Dôležité upozornenie: Informácie o záruke pre zákazníkov v EHP\* a Švajčiarsku

Podrobné informácie o záruke týkajúce sa tohto produktu od spoločnosti Yamaha a garančnom servise v EHP\* a Švajčiarsku nájdete na webovej stránke uvedenej nižšie (na našej webovej stránke je k dispozícii súbor na tlač) alebo sa obráťte na zástupcu spoločnosti Yamaha vo svojej krajine. \* EHP: Európsky hospodársky priestor

## Pomembno obvestilo: Informacije o garanciji za kupce v EGP\* in Švici

Svenska

Norsk

Dansk

spletno mesto, ki je navedeno spodaj (natisljiva datoteka je na voljo na našem spletnem mestu), ali se obrnite na Yamahinega Za podrobnejše informacije o tem Yamahinem izdelku ter garancijskem servisu v celotnem EGP in Švici, obiščite predstavnika v svoji državi \* EGP: Evropski gospodarski prostor

## Зажно съобщение: Информация за гаранцията за клиенти в ЕИП\* и Швейцария

Български език

Slovenščina

Slovenčina

За подробна информация за гаранцията за този продукт на Yamaha и гаранционното обслужване в паневропейската зона на<br>EVIT' и Швейцария или посетете посочения по-долу уеб сайт (на нашия уеб сайт има файл за печат), или се с представителния офис на Yamaha във вашата страна. \* EИП: Европейско икономическо пространство

# Notificare importantă: Informații despre garanție pentru cilenții din SEE\* și Elveția

Limba română

Pentru informații detaliate privind acest produs Yamaha și serviciul de garanție Pan-SEE\* și Elveția, vizitați site-ul la adresa de mai jos (fişierul imprimabil este disponibil pe site⊶u nostru) sau contactați biroul reprezentanței Yamaha din țara dumneavoastră<br>\* SEE: Spațiul Economic European

# http://europe.yamaha.com/warranty/

For details of products, please contact your nearest Yamaha representative or the authorized distributor listed below.

Pour plus de détails sur les produits, veuillez-vous adresser à Yamaha ou au distributeur le plus proche de vous figurant dans la liste suivante.

**MALTA** 

*Olimnus Music Ltd.* 

Die Einzelheiten zu Produkten sind bei Ihrer unten aufgeführten Niederlassung und bei Yamaha Vertragshändlern in den jeweiligen Bestimmungsländern erhältlich.

Para detalles sobre productos, contacte su tienda Yamaha más cercana o el distribuidor autorizado que se lista debajo.

### **NORTH AMERICA**

### **CANADA** Yamaha Canada Music Ltd.

135 Milner Avenue, Scarborough, Ontario. M1S 3R1, Canada Tel: 416-298-1311

### U.S.A.

Yamaha Corporation of America 6600 Orangethorpe Ave., Buena Park, Calif. 90620, U.S.A.<br>Tel: 714-522-9011

**CENTRAL & SOUTH AMERICA** 

### **MEXICO**

Yamaha de México S.A. de C.V.<br>Calz. Javier Rojo Gómez #1149, Col. Guadalupe del Moral C.P. 09300, México, D.F., México Tel: 55-5804-0600

### **BRAZIL**

Yamaha Musical do Brasil Ltda. Rua Joaquim Floriano, 913 - 4' andar, Itaim Bibi,<br>CEP 04534-013 Sao Paulo, SP. BRAZIL Tel: 011-3704-1377

### **ARGENTINA**

Yamaha Music Latin America, S.A. Sucursal de Argentina<br>Olga Cossettini 1553, Piso 4 Norte Madero Este C1107CEK Buenos Aires, Argentina<br>Tel: 011-4119-7000

### PANAMA AND OTHER LATIN **AMERICAN COUNTRIES CARIBBEAN COUNTRIES**

Yamaha Music Latin America, S.A. Torre Banco General, Piso 7, Urbanización Marbella, Calle 47 y Aquilino de la Guardia,<br>Ciudad de Panamá, Panamá Tel: +507-269-5311

### **EUROPE**

THE UNITED KINGDAM/IRELAND Yamaha Music Europe GmbH (UK) Sherbourne Drive, Tilbrook, Milton Keynes, MK7 8BL, England<br>Tel: 01908-366700

### **GERMANY** Yamaha Music Europe GmbH<br>Siemensstraße 22-34, 25462 Rellingen, Germany Tel: 04101-3030

SWITZERLAND/LIECHTENSTEIN **Yamaha Music Europe GmbH**<br>**Branch Switzerland in Zürich** Seefeldstrasse 94, 8008 Zürich, Switzerland Tel: 044-387-8080

### **AUSTRIA/BULGARIA**

Vamaha Music Europe GmbH Branch Austria<br>Schleiergasse 20, A-1100 Wien, Austria<br>Tel: 01-60203900

### **ZECH REPUBLIC/HUNGARY/** ROMANIA/SLOVAKIA/SLOVENIA

- Yamaha Music Europe GmbH Branch Austria (Central Eastern Europe Office)<br>Schleiergasse 20, A-1100 Wien, Austria Tel: 01-602039025
- POLAND/LITHUANIA/LATVIA/ESTONIA Yamaha Music Europe GmbH<br>Branch Sp.z o.o. Oddział w Polsce ul. 17 Stycznia 56, PL-02-146 Warszawa, Poland Tel: 022-500-2925

### The Emporium, Level 3, St. Louis Street Msida MSD<sub>06</sub> Tel: 02133-2144 THE NETHERLANDS/ **BELGIUM/LUXEMBOURG** Yamaha Music Europe Branch Benelux<br>Clarissenhof 5-b, 4133 AB Vianen, The Netherlands Tel: 0347-358 040 **FRANCE** ---------<br>Yamaha Music Europe BP 70-77312 Marne-la-Vallée Cedex 2, France Tel: 01-64-61-4000 **ITALY** Viale Italia 88, 20020 Lainate (Milano), Italy Tel: 02-935-771 SPAIN/PORTUGAL **Yamaha Music Europe GmbH Ibérica, Sucursal** en España Ctra. de la Coruna km. 17, 200, 28230 Las Rozas (Madrid), Spain Tel: +34-902-39-8888 **GREECE**

Philippos Nakas S.A. The Music House 147 Skiathou Street, 112-55 Athens, Greece Tel: 01-228 2160

SWEDEN/FINLAND/ICELAND Yamaha Music Europe GmbH Germany filial Seandinavia J. A. Wettergrens Gata 1, Box 30053 S-400 43 Göteborg, Sweden Tel: 031 89 34 00

### **DENMARK**

Yamaha Music Europe GmbH, Tyskland - filial Denmark Generatorvej 6A, DK-2730 Herlev, Denmark<br>Tel: 44 92 49 00

**NORWAY** Yamaha Music Europe GmbH Germany -Norwegian Branch

Grini Næringspark 1, N-1345 Østerås, Norway<br>Tel: 67 16 77 70 **RUSSIA** 

Yamaha Music (Russia)<br>Room 37, bld. 7, Kievskaya street, Moscow, 121059, Russia Tel: 495 626 5005

**OTHER EUROPEAN COUNTRIES** Yamaha Music Europe GmbH<br>Siemensstraße 22-34, 25462 Rellingen, Germany Tel: +49-4101-3030

### **AFRICA**

Yamaha Corporation, Asia-Pacific Sales & Marketing Group Nakazawa-cho 10-1, Naka-ku, Hamamatsu, Japan 430-8650 Tel: +81 53 460 2303

### **MIDDLE EAST**

### **TURKEY/CYPRUS** Yamaha Music Europe GmbH<br>Siemensstraße 22-34, 25462 Rellingen, Germany Tel: 04101-3030

**OTHER COUNTRIES** Yamaha Music Gulf FZE LOB 16-513, P.O.Box 17328, Jubel Ali, Dubai, United Arab Emirates Tel: +971-4-881-5868

### **ASIA**

### THE PEOPLE'S REPUBLIC OF CHINA Yamaha Music & Electronics (China) Co.,Ltd. 2F, Yunhedasha, 1818 Xinzha-lu, Jingan-qu,

Shanghai, China Tel: 021-6247-2211

**INDIA** 

### Yamaha Music India Pvt. Ltd.

Spazedge building, Ground Floor, Tower A, Sector 47, Gurgaon- Sohna Road, Gurgaon, Haryana, India Tel: 0124-485-3300

**INDONESIA** 

### PT. Yamaha Musik Indonesia (Distributor) PT. Nusantik

Gedung Yamaha Music Center, Jalan Jend. Gatot<br>Subroto Kav. 4, Jakarta 12930, Indonesia Tel: 021-520-2577

**KOREA** 

### .<br>Yamaha Music Korea Ltd.

8F, 9F, Dongsung Bldg. 158-9 Samsung-Dong, Kangnam-Gu, Seoul, Korea<br>Tel: 02-3467-3300

**MALAYSIA** 

### Yamaha Music (Malaysia) Sdn., Bhd. Lot 8, Jalan Perbandaran, 47301 Kelana Jaya, Petaling Jaya, Selangor, Malaysia<br>Tel: 03-78030900

**SINGAPORE** Yamaha Music (Asia) PRIVATE LIMITED Blk 202 Hougang Street 21, #02-00,<br>Singapore 530202. Singapore

Tel: 6747-4374 **TAIWAN** 

### Yamaha KHS Music Co., Ltd.

3F, #6, Sec.2, Nan Jing E. Rd. Taipei. Taiwan 104, R.O.C. Tel: 02-2511-8688

### **THAILAND**

Siam Music Yamaha Co., Ltd. 4, 6, 15 and 16th floor, Siam Motors Building, 891/1 Rama 1 Road, Wangmai,<br>Pathumwan, Bangkok 10330, Thailand Tel: 02-215-2622

### **OTHER ASIAN COUNTRIES**

Yamaha Corporation, Asia-Pacific Sales & Marketing Group Nakazawa-cho 10-1, Naka-ku, Hamamatsu, Japan 430-8650 Tel: +81 53 460 2303

**OCEANIA** 

### **AUSTRALIA**

Yamaha Music Australia Pty. Ltd. Level 1, 99 Queensbridge Street, Southbank, Victoria 3006. Australia Tel: 3-9693-5111

### **COUNTRIES AND TRUST**

TERRITORIES IN PACIFIC OCEAN **EXAMPLE CONSUMERED SUBARUM ASIA-Pacific Sales & Marketing Group**<br>
Nakazawa-cho 10-1, Naka-ku, Hamamatsu, Japan 430-8650

Tel: +81-53-460-2303

### Yamaha Corporation, Pro Audio Division Nakazawa cho 10-1, Naka-ku, Hamamatsu, Japan 430-8650 Tel: +81-53-460-2441

### **HEAD OFFICE**

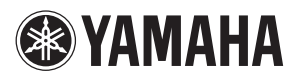

**Yamaha Pro Audio global web site** http://www.yamahaproaudio.com/

**Yamaha Manual Library** http://www.yamaha.co.jp/manual/

> C.S.G., Pro Audio Division © 2011 Yamaha Corporation 112MW-A0